## **How to whitelist an email address with Gmail**

Sign in to your account at **[Gmail.com](https://mail.google.com/)** and do the following.

## **Add the address to your contacts**

Add the **email address** that is sending you email (eg [support@onlinegroups.net](mailto:support@onlinegroups.net)) to your Gmail Contacts. Google will usually deliver email from addresses that are in your Contacts.

## **Mark messages as 'Not spam'**

If Gmail has marked emails you wish to whitelist as spam, tell Gmail the emails are not spam.

- 1. In Gmail, navigate to the spam folder.
- 2. Search for emails containing the domain you wish to whitelist (eq *[onlinegroups.net](http://onlinegroups.net/)*).
- 3. Select all the emails shown.
- 4. Click **More** and then **Not spam**.

## **Create a filter for the address**

Create a filter to tell Google to whitelist email from a domain or **online group**.

- 1. Click the cog icon in the top-right corner, and then **Settings**
- 2. Click on **Filters** and then **Create a new filter**
- 3. **Either**
	- enter the **domain** of the email you want to whitelist in the **From** field **or**
	- enter the **email address** of the [online group](http://onlinegroups.net/blog/2014/02/17/mailing-list-managers-listservs/) you want to whitelist in the **To** field
- 4. Click **Create filter with this search**

5. In the box headed **When a message arrives that matches this search** select **Never send it to spam**

6. Click the **Create filter** button

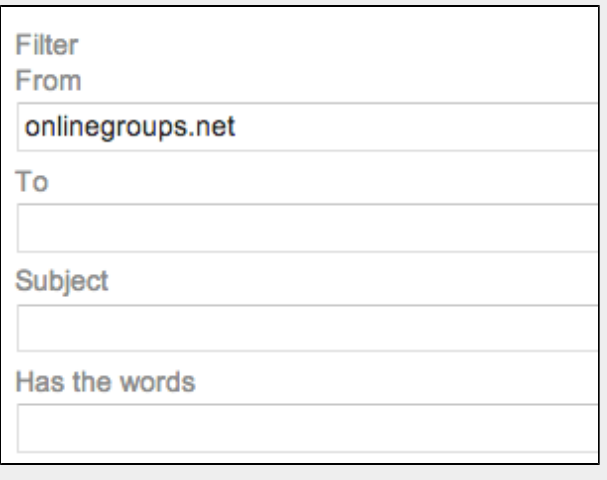

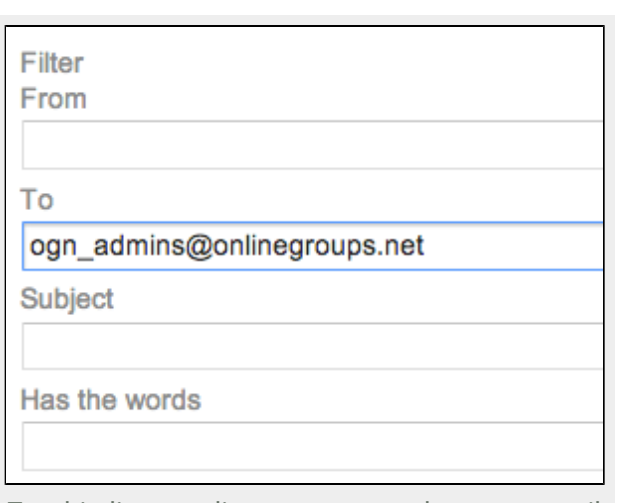

Tips:

• Do not enter email addresses in both

To whitelist all email from a domain, enter the To whitelist an online group, enter the group email

domain in the From field address in the To field

the **From** and **To** fields as Gmail will only filter in emails that meet both criteria

- In both the **From** and **To** fields, you can enter either a specific email address or an entire domain
- To enter multiple domains in each field separate them with OR as in ["onlinegroups.net](http://onlinegroups.net/) OR [groups.yahoo.com](http://groups.yahoo.com/)"

See also Google's help on **[Legitimate mail is marked as spam](https://support.google.com/mail/answer/9008?hl=en)**.